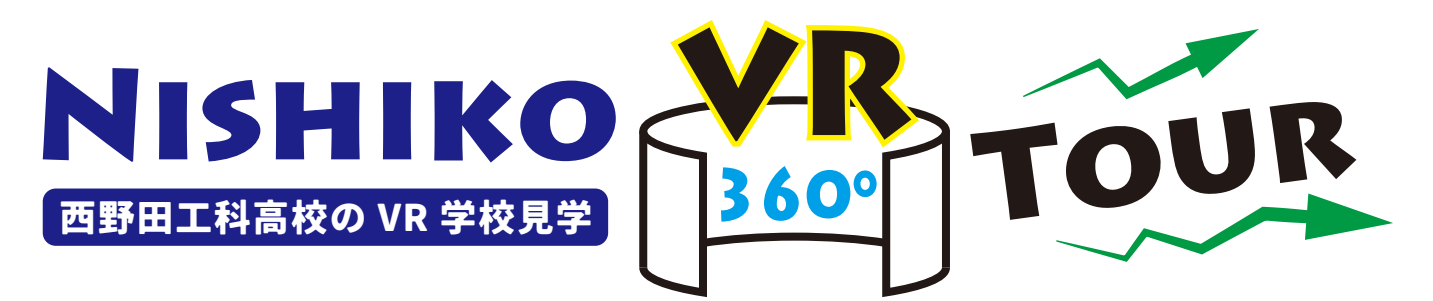

建築都市工学系の課題研究において学校の VR ツアー作成に取り組みました。 校内の各施設の紹介だけでなく、 過去に作 成した校舎 3D モデルからの視点で見たり、紹介動画へのリンクなど、いろんな遊び方ができます。 まだ制作途中ではありますが、 西野田工科高校の VR ツアーで学校見学を楽しんでみてください。

**下記アドレスをクリック又は QR コードを読み込んでください** ★2022.1.13 作成版

∰ **<https://sky.easypano.com/virtual-tour/index-173312.html>**

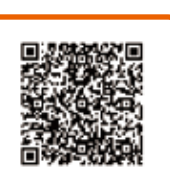

※外部サイトへ移動します。 タブレット ・ スマートフォンでも操作が可能ですが、 端末によりレイアウトや利用できる機能が若干異なります。

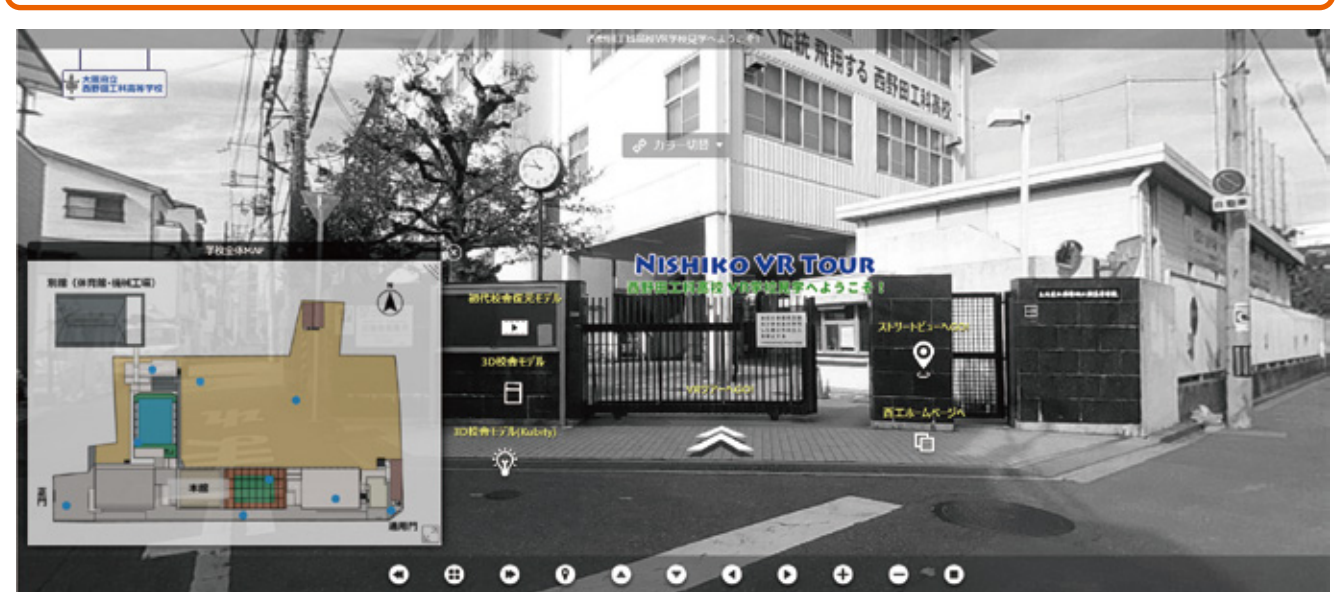

## NISHIKO VR TOUR ではこんなことができます!

### バーチャル施設見学 ■■ ムービー再生 ■ モデル場面切替

矢印をクリックして校内を順次進んだり、 マップ や各施設のサムネイルを選んで、 気になる場 所へ直接移動することもできます。 画面下の アイコンを操作してください。

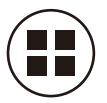

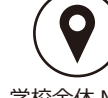

シーンサムネイル 表示 / 非表示

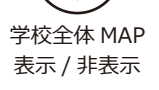

# VR ヘッドセットモード ストリートビュー連携 3D モデル連携

スマートフォンでは VR2眼モードが可能です。 スマートフォンをヘッドセットに装着して VR2眼 モードで見ると没入感で学校見学を楽しむこと ができます。

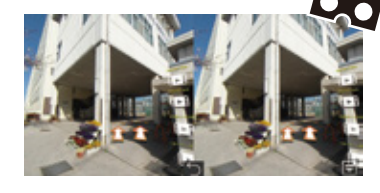

西工の4系の紹介動画や旧校舎モデルの復 元など、 学校で公開している各種動画にアク セスすることができます。

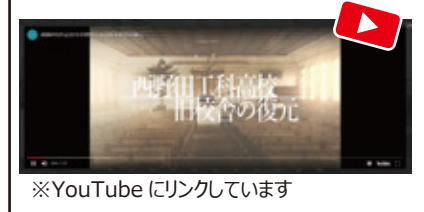

スタート時の通用門と正門の場所からはグーグ ルのストリートビューへアクセスすることができま す。 学校周辺がどのようになっているのか確認 してみてください。

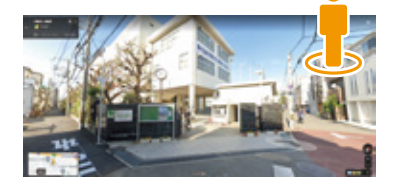

**CLICK** HERE!

写真と 3D モデルの場面切替が可能な場所が あります。 同じ視点で旧校舎がどのように見え ていたのか確認することができます。

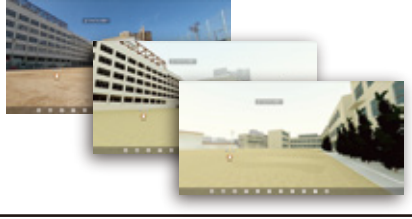

3D 校舎モデル (kubity) にアクセスすると、 モデルを自由な視点で楽しむことができます。 ※kubity を開きます。

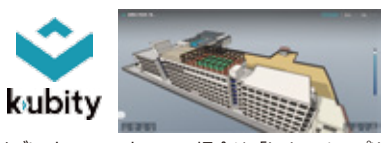

タブレット ・ スマートフォンの場合は 「kubity」 アプリ をインストールしてご覧ください。 PC の場合は Google Chrome で開いてください。